© 2013 First Data Corporation. All rights reserved. All trademarks, service marks and trade names referenced in this material are the property of their respective owners. 4361 0413 QRG-FD130-CA

## **CASH ADVANCE**

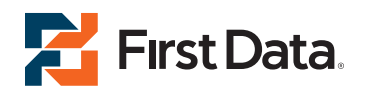

**First Data® FD130** Quick Reference Guide **{ 750 FD130}**

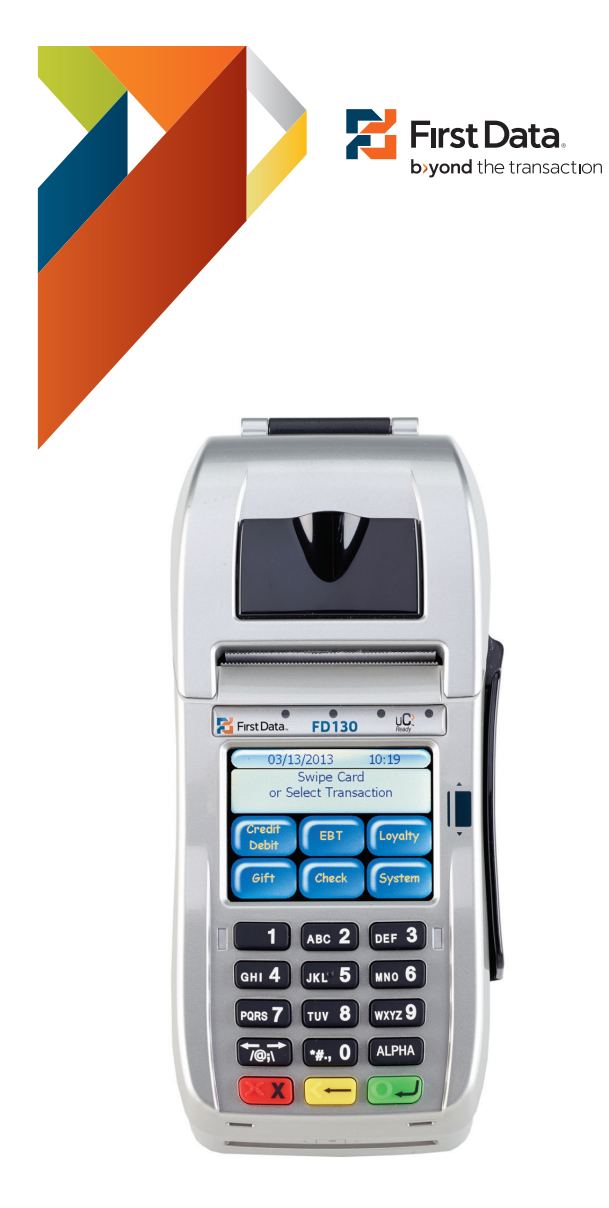

option

Press Clear to return to idle prompt

Touch Close explorers to the to

confirm close

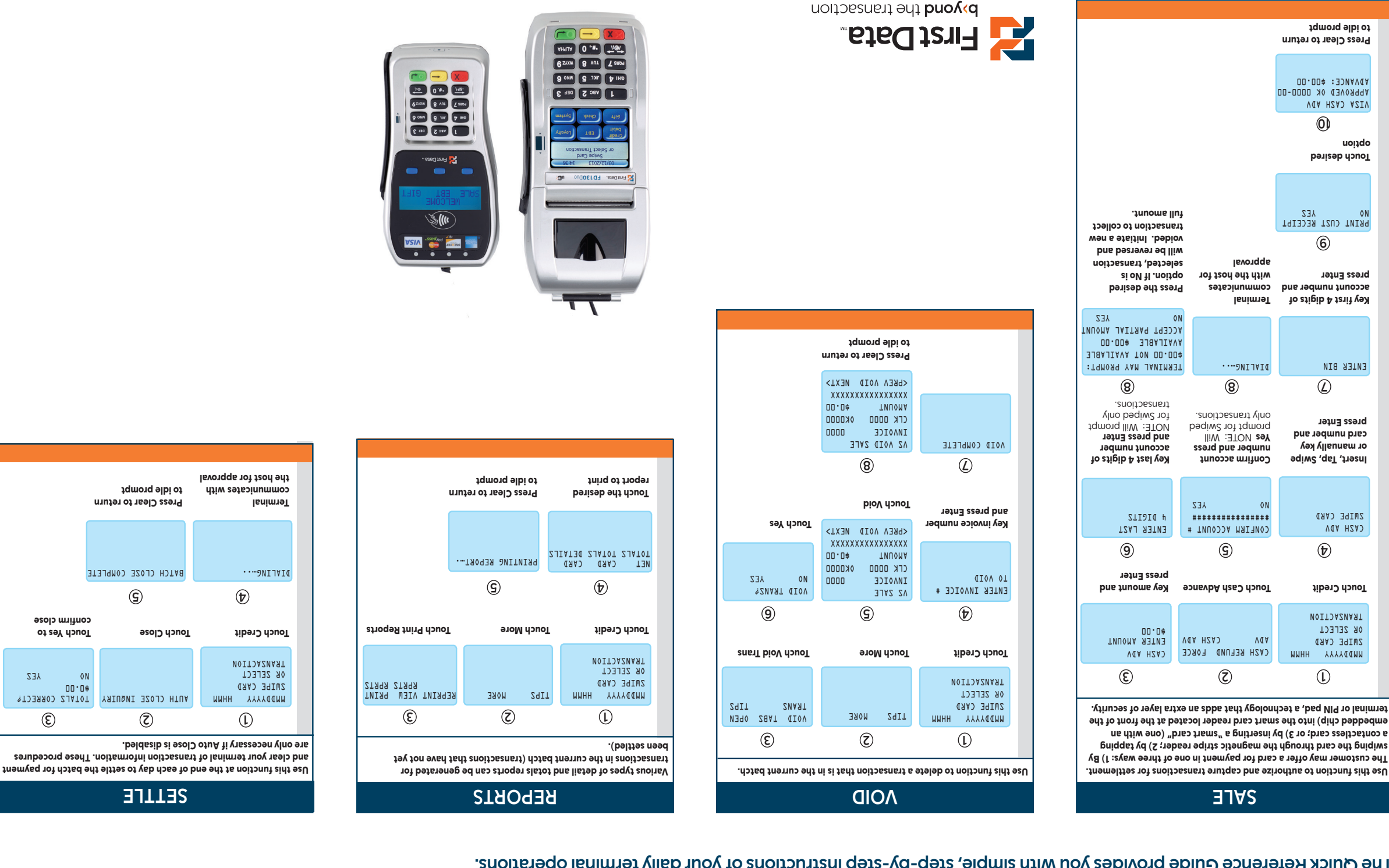

**SETTLE**

**5 4**

BATCH CLOSE COMPLETE

**3 2**

MUTH CLOSE INQUIRY TVOTAL CORRECT?<br>AUTH CLOSE INQUIRY TOTALS CORRECT?

NO YES

**The Quick Reference Guide provides you with simple, step-by-step instructions of your daily terminal operations.**

## **ADELANTO DE EFECTIVO ADELANTO DE EFECTIVO**

**First Data® FD130 First Data® FD130** Guía de referencia rápida Guía de referencia rápida **{ 750 FD130}**

> © 2013 First Data Corporation. Todos los derechos reservados. Todas las marcas registradas, marcas de servicio y los nombres de marcas a los que se hace referencia en este material son propiedad de sus respectivos dueños.

4361 0413 QRG-FD130-CA

**3**

**6**

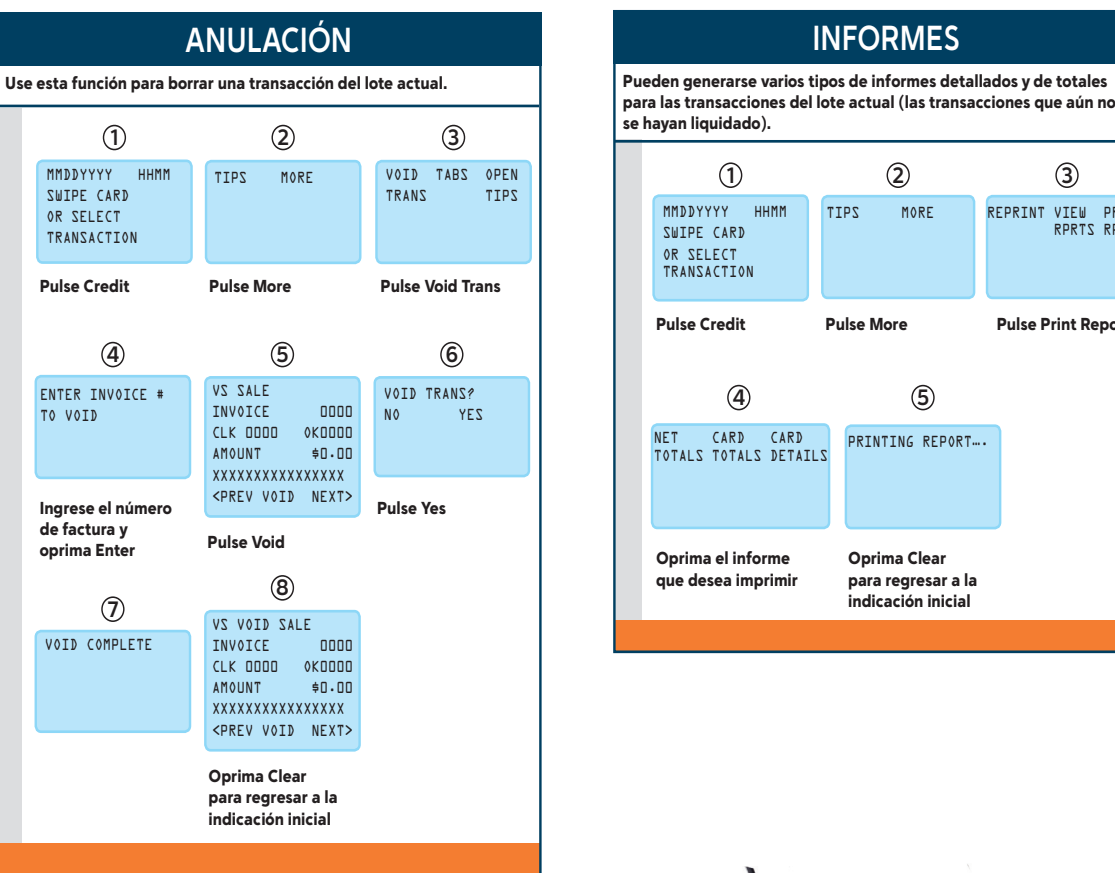

## para las transacciones del lote actual (las transacciones que aú para bos transacciones del lote actual. Pueden generarse varios del lote actual. Pueden generarse varios que aún no<br>
(1) (2) (3) (3) se hayan liquidado). **ANULACIÓN INFORMES ANULACIÓN INFORMES ANULACIÓN INFORMES** Pulse Credit Pulse Credit Pulse Credit **Pulse More** Oprima C para regresar ini para regrese<br>Indicación ir Pulse Print Reports Pulse Print Reports Pulse Print Reports Oprima el info que desea imp MMDDYYYY HHMM SWIPE CARD MMDDYYYY HHMM SWIPE CARD MMDDYYYY HHMM SWIPE CARD OR SELECT TRANSACTION OR SELECT TRANSACTION OR SELECT TRANSACTION **1** TIPS MO NET CARD CARD<br>TOTALS TOTALS DETAILS REPRINT VIEW PRINT RPRTS RPRTS **2** REPRINT VIEW PRINT RPRTS RPRTS REPRINT VIEW PRINT RPRTS RPRTS PRINTING REPORT…. **4** PRINTING REPORT…. PRINTING REPORT…. se hayan liquidado). para regresar a la Pulse Print Reports Pulse Void Trans  $\overline{\phantom{a}}$ MMDDYYYY HHMM SWIPE CARD OR SELECT TIPS MORE NET CARD CARD CARD TOTALS TOTALS DETAILS REPRINT VIEW PRINT RPRTS RPRTS VOID TABS OPEN TRANS TIPS PRINTING REPORT…. NO YES para las transacciones del lote actual (las transacciones que aún no  $\vert$  se hayan liquida Oprima Cl para regresar indicación in **Oprima el infor** que desea impr para las transacciones del lote actual (las transacciones que aún no se hayan liquidado). **1 4 2 5 3** Oprima Clear para regresar a la indicación inicial Oprima el informe que desea imprimir MORE

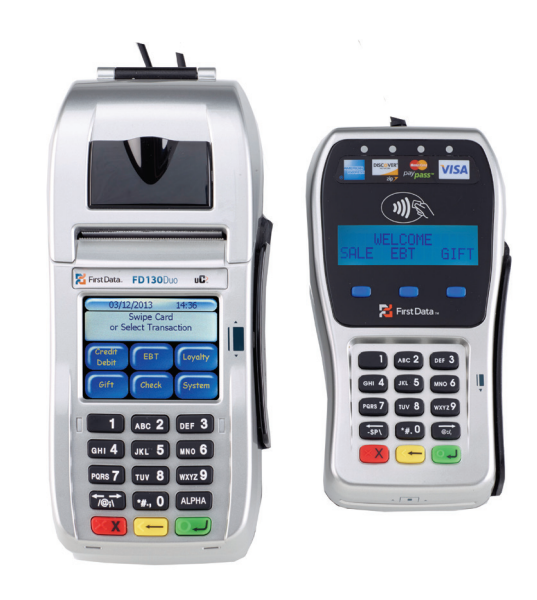

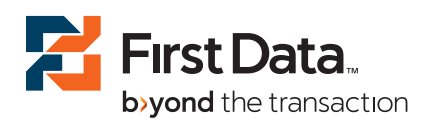

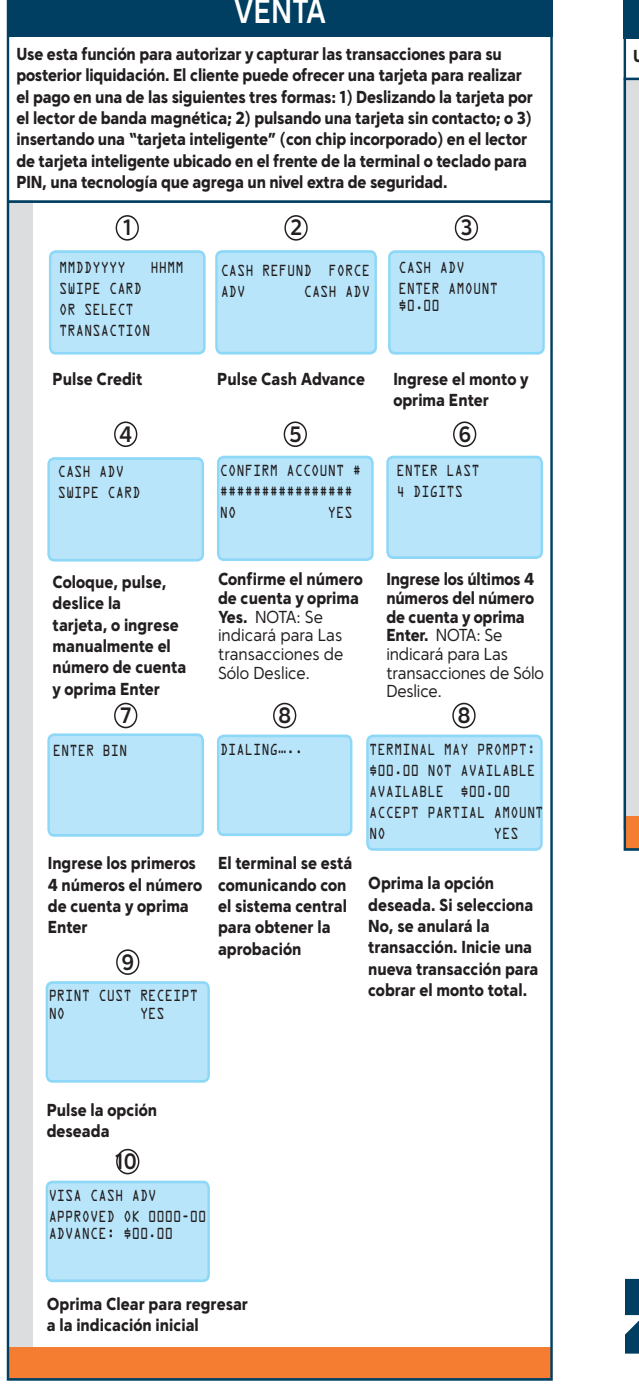

**Pr** First Data. by yond the transaction

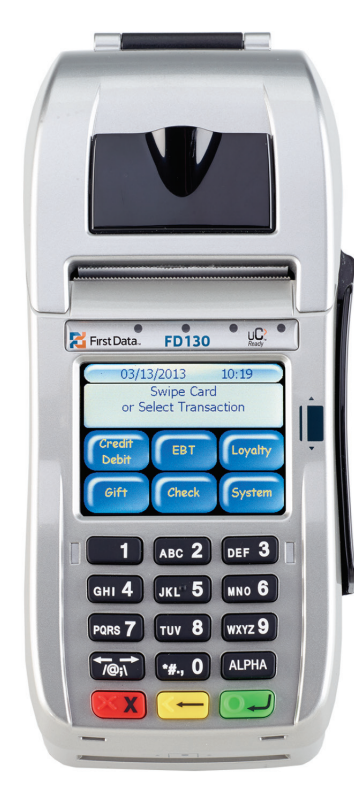

## **LIQUIDACIÓN**

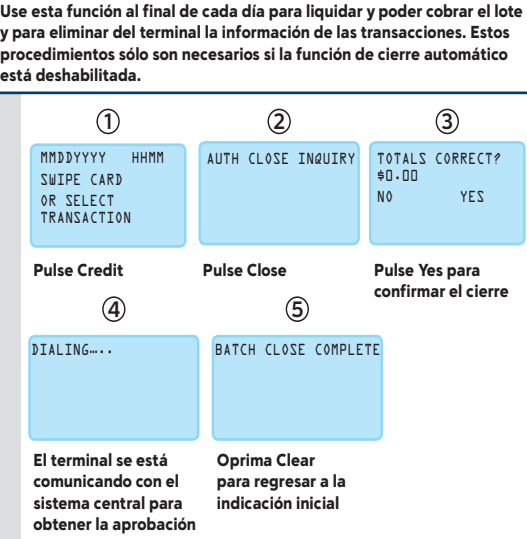

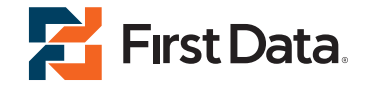